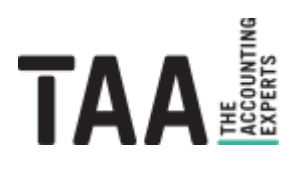

# webinvoice

# **Rechnungsversand und externes Scanning**

Erfassung und Übermittlung gescannter oder elektronischer Dokumente an webinvoice

# <span id="page-1-0"></span>**Inhalt**

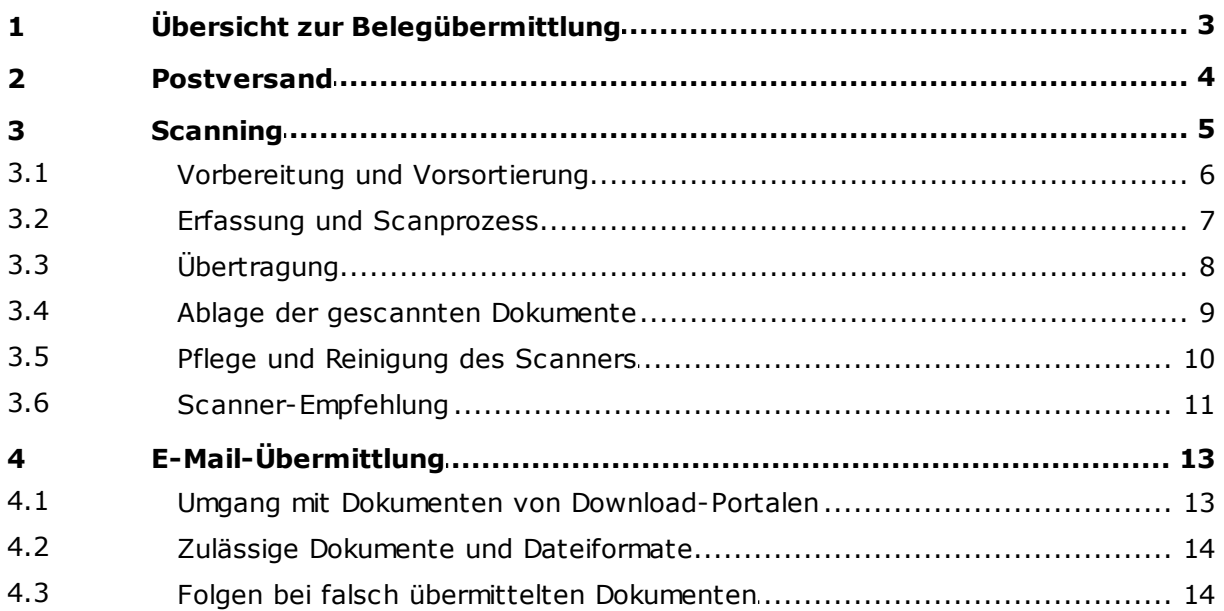

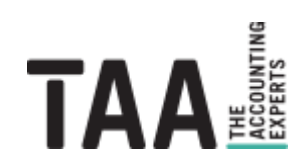

# <span id="page-2-0"></span>**1 Übersicht zur [Belegübermittlung](#page-1-0)**

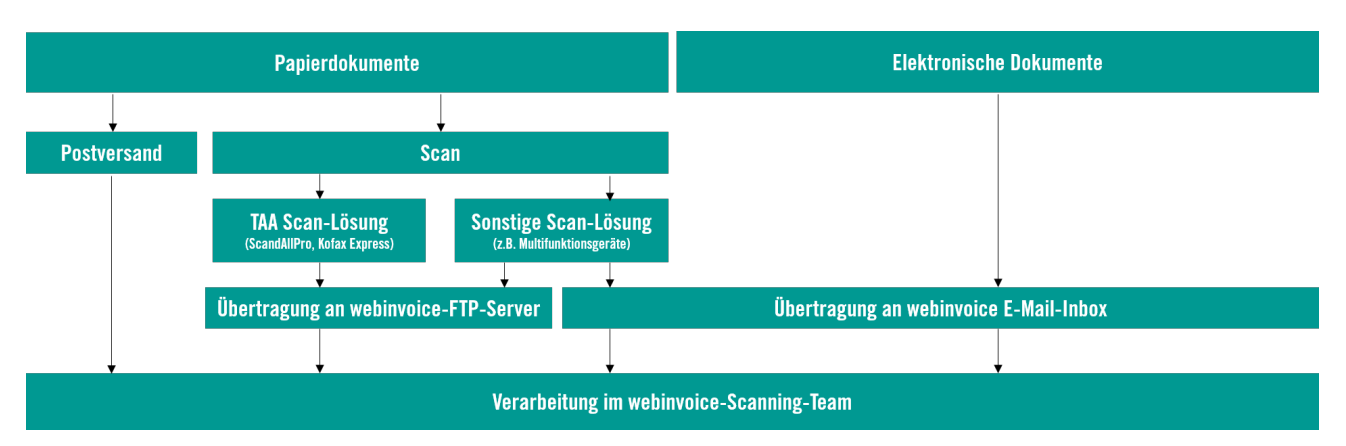

Für die Belegübermittlung stehen folgende Varianten zur Verfügung:

**Papierabrechnungen** oder ganze Ordner können per [Post](#page-3-0) zur zentralen webinvoice Scan-Abteilung der taa gesendet oder extern über nahezu alle Scanner oder Multifunktionsgeräte [gescannt](#page-4-0) werden. Elektronische [Abrechnungen](#page-12-0) (**E-Mails oder Downloads** von Portalseiten) können an spezielle E-Mail-Adressen weitergeleitet werden.

Bitte beachten Sie:

- · Jedes Dokument muss **separat (d.h. als Einzeldatei) übermittelt werden**. Sammel-Dateien (z.B. eine pdf-Datei mit mehreren Rechnungen) können seitens TAA nicht eigenständig aufgetrennt werden.
- · Die Arbeitsanweisungen für Scanning und E-Mail-Übermittlung sind zu beachten (Folgekapitel).
- · Die für den jeweiligen **Übertragungsweg zulässigen Dokumente und Dateitypen sind zu beachten** (Folgekapitel).
- · Es ist sicherzustellen, dass Dokumente **nur 1x an webinvoice übermittelt werden**, sowohl beim Scanning als auch beim Versand per E-Mail. Dies bedarf ggf. interner Koordination und eine entsprechende Arbeitsanweisung an alle Mitarbeiter.

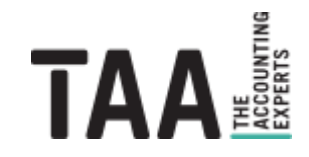

### <span id="page-3-0"></span>**2 [Postversand](#page-1-0)**

Der klassische Weg des Rechnungsversands ist der Versand per Post. Senden Sie eingehende Belege nach Abstimmung mit der Buchhaltung zeitnah oder gesammelt (bspw. wöchentlich) an Ihren **zuständigen taa-Buchhalter** oder an die **zentrale Scannstation** unter folgender Adresse:

taa GmbH **webinvoice** Lützeltalerstr. 5c 63868 Großwallstadt

Bitte unterscheiden Sie bereits bei der Vorsortierung nach:

o **Kostenrechnungen** (Gemeinkosten wie Telefonrechnungen, Reinigung, Einkäufe, EDV, etc.)

o **Veranstalterrechnungen** (touristische Leistungen)

Die Unterteilung kann z.B. durch Klarsichthüllen oder Gummibänder innerhalb eines Briefkuverts vorgenommen werden.

Versenden Sie grundsätzlich bitte immer die **Originalabrechnungen** und keine Kopien. Mehrfach übermittelte Abrechnungen laufen in webinvoice als Doubletten auf. Drucken Sie elektronischen Belege bitte nicht aus, sondern leiten Sie diese in [elektronischer](#page-12-0) Form weiter.

Achten Sie bitte darauf mehrseitige Rechnungen **geordnet** zu lassen und Anlagen nicht von der Rechnung zu trennen. Sortieren Sie ggf. separate Anlagen zur Eingangsrechnung (bspw. bei Kreditkartenabrechnungen, Weiterbelastungsrechnungen, etc.). Leiten Sie Belege immer komplett inkl. aller Seiten und Anlagen weiter. Eine ordentliche Sortierung der Belege reicht dabei aus. Bringen Sie bitte **keine unnötigen Heftklammern** an die anschließend wieder entfernt werden müssen. Verwenden Sie, falls nötig, eine Büroklammer, ein Gummiband oder ähnliches um größere Dokumente und deren Anlagen zusammenzufassen.

#### **Wichtig:**

Verschicken Sie immer die vollständige und geordnete Abrechnung. Bringen Sie die Anlagen nicht durcheinander. Heften Sie Belege nicht unnötig zusammen.

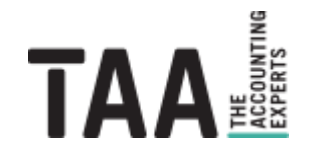

## <span id="page-4-0"></span>**3 [Scanning](#page-1-0)**

Das Scanning unterteilt sich in mehrere Schritte, welche in den folgenden Abschnitten näher beschrieben werden:

- 1. [Vorbereitung](#page-5-0) und Vorsortierung der Belege
- 2. [Scanning](#page-6-0), Sichtkontrolle und evtl. Korrekturen
- 3. [Übertragung](#page-7-0) der fertigen Scans zur taa
- 4. [Ablage](#page-8-0) gescannter Dokumente
- 5. Regelmäßige [Reinigung](#page-9-0) des Scanners

Bitte beachten Sie, dass Sie durch das Scannen von Belegen eine Verantwortung für die Vollständigkeit und Qualität der in webinvoice archivierten Belege und deren Bearbeitungsprozess übernehmen. Fehler bei der Erfassung lassen sich anschließend nur schwer erkennen und korrigieren. Arbeiten Sie sorgfältig.

- · Stellen Sie sicher, dass Sie die Belege der richtigen Belegart (z.B. Kostenrechnungen, Veranstalterrechnungen, Dokumente) zuordnen.
- · Übermitteln Sie ausschließlich **die für den jeweiligen Scan-Job relevanten Belege** (z.B. im Scan-Job für Kostenrechnungen dürfen ausschließlich Gemeinkosten-Rechnungsdokumente übertragen werden)
- · Achten Sie darauf, dass die Bildqualität den TAA-Vorgaben entspricht

#### **Wichtig:**

Alle Scanstationen müssen bei der taa angemeldet werden um eine optimale Verarbeitung der Dokumente zu gewährleisten. Stimmen Sie sich vor Inbetriebnahme mit der taa ab um die Scanqualität zu testen, die richtigen Einstellungen für Sie zu finden und den Übertragungsweg einzurichten.

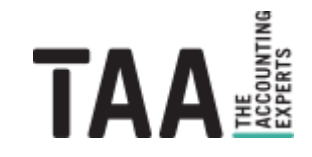

### <span id="page-5-0"></span>**3.1 Vorbereitung und [Vorsortierung](#page-1-0)**

Aufgrund der unterschiedlichen Verarbeitungsprozesse ist es wichtig bereits beim Scannen der Belege zwischen den Belegarten zu unterscheiden:

- o **Kostenrechnungen** (Gemeinkosten wie Telefonrechnungen, Reinigung, Einkäufe, EDV, etc.)
- o **Veranstalterrechnungen** (touristische Leistungen)

Je nach Scanclient empfiehlt es sich zusätzlich innerhalb der Belegarten zu unterscheiden nach

- o einseitigen Belegen:
	- Nur Vorderseite, können i.d.R. im Stapel eingescannt und automatisch nach jeder Seite getrennt werden.
- o mehrseitigen Belegen simplex:
- Nur Vorderseite, können ggf. per Patchode voneinander getrennt und im Stapel eingescannt werden.
- o mehrseitigen Belegen duplex: Vorder- und Rückseite, können ggf. per Patchode getrennt und doppelseitig im Stapel gescannt werden.

Entfernen Sie bereits der Vorsortierung alle **Heft- und Büroklammern**, lösen Sie evtl. aneinander heftende Seiten und **sortieren** Sie mehrseitige Belege und deren Anlagen in die richtige Reihenfolge. Scannen Sie immer **alle Seiten** einer Rechnung **inkl. Anlagen**. Trennen Sie die Anlagen nicht von der Rechnung (bspw. bei Kreditkartenabrechnungen, Weiterbelastungsrechnungen, etc.).

### **Wichtig:**

Teilen Sie die Dokumente korrekt auf und sortieren Sie die Seiten in die richtige Reihenfolge. In einem mehrseitigen Dokument zusammengefasste Abrechnungen werden als ein Dokument erfasst. Eine Aufteilung ist anschließend nur über den Support möglich. Um Folgeprobleme zu vermeiden, bitten wir um äußerste Sorgfalt.

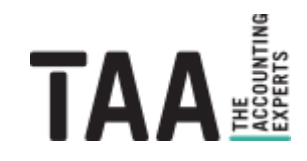

### <span id="page-6-0"></span>**3.2 Erfassung und [Scanprozess](#page-1-0)**

Folgende **Scaneinstellungen** werden als Minimalanforderungen vorausgesetzt:

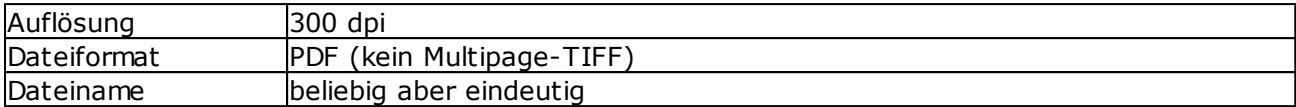

Sofern Sie auf die Scaneinstellungen Ihres Scanclients Einfluss nehmen können orientieren Sie sich bitte an folgenden Werten um einen guten Kompromis zwischen einer guten Bildqualität bei möglichst kleiner Dateigröße zu erreichen:

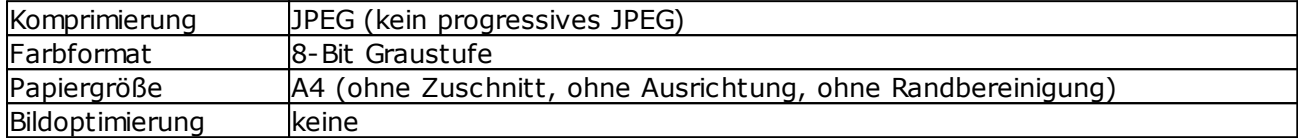

Scannen Sie die vorbereiteten Scanstapel über den Scanclient, bzw. über die Benutzeroberfläche des Multifunktionsgerätes. Achten Sie darauf die vorbereiteten Stapel für **Kosten- und Veranstalterrechnungen** den jeweiligen Scanjobs oder -einstellungen zuordnen.

Bevor die erfassten Dokumente übertragen werden führen Sie bitte, falls möglich, eine **Sichtkontrolle** der gescannten Belege durch.

- · Bearbeiten Sie evtl. unleserliche Seiten.
- · Ergänzen Sie fehlende oder sortieren Sie durcheinandergeratene Seiten.
- · Prüfen Sie ob die Dokumente **korrekt getrennt** sind.
- · Kontrollieren Sie fehlerhafte **Doppeleinzüge** (z.B. Folgeseite wurde bereits zur Hälfte mit der Vor-Seite eingezogen und wird daher nur halb dargestellt).
- · Überwachen Sie die **Scan-Qualität** (z.B. Lesbarkeit der Inhalte, Streifen, Schattierungen, Flecken)
- · Beachten Sie, dass das in Graustufen gescannte Bild möglichst frei von Schattierungen, Flecken und Wölbungen ist um es in einem nachgelagerten Schritt speziell für die maschinelle Weiterverarbeitung optimieren zu können. Zum Vergleich:

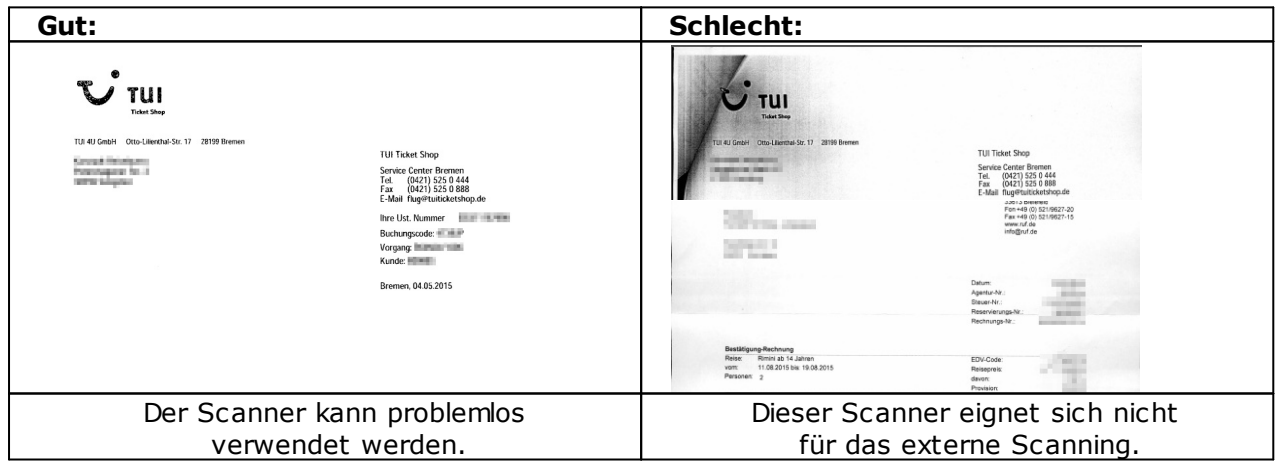

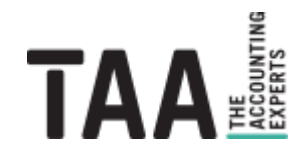

### <span id="page-7-0"></span>**3.3 [Übertragung](#page-1-0)**

Die gescannten Dokumente können über folgende Wege zur taa übertragen werden:

### **Per E-Mail**

Die taa teilt Ihnen individuelle Scan-E-Mailadressen mit, an die Sie die bei Ihnen gescannten Dokumente als Anlage einer E-Mail senden können. Dabei können mehrere Dokumente (PDFs) in eine E-Mail gepackt werden. Zusätzliche Angaben im Mailtext werden nicht benötigt und würden bei der automatischen Folgeverarbeitung ignoriert werden.

In Multifunktionsgeräten ist der Versand als E-Mail häufig die einzige Variante Dokumente zu übertragen.

#### **Per unverschlüsseltem FTP-Server**

Nach Absprache mit der taa wird Ihnen ein Benutzer für einen FTP-Server der taa angelegt. Die Übertragung lässt sich in den meisten Scanprogrammen integrieren und automatisch anstoßen. Alternativ können lokal zwischengespeicherte Dateien per FTP-Client (bpsw. [FileZilla\)](https://filezilla-project.org/) manuell übertragen werden.

Standard-Scanclients bieten in der Regel einen automatischen Upload zu einem unverschlüsselten FTP-Server an.

#### **Per verschlüsseltem FTP-Server**

Alternativ zum unverschlüsselten Upload auf einen Standard-FTP-Server bietet die taa einen FTP mit SSL-Verschlüsselung an. Unterstützt Ihre Scansoftware die verschlüsselte Übertragung sollte diese Variante gewählt werden. Alternativ ist ein manueller Upload per FTP-Client (bpsw. [FileZilla](https://filezilla-project.org/)) möglich.

Der verschlüsselte Upload ist die von der taa empfohlene Variante, lässt sich allerdings nicht in jeder Clientsoftware für einen automatischen Upload einbinden.

#### **Wichtig:**

Die Übermittlung elektronischer Dokumente muss in separaten (PDF-) Dateien erfolgen. (Grundsatz: Jedes Dokument als eigene Datei). Bleiben nach erfolgreicher Übertragung zur taa die Dateien lokal auf Ihrer Festplatte erhalten denken Sie bitte daran, diese zu löschen!

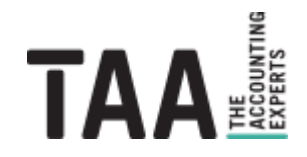

### <span id="page-8-0"></span>**3.4 Ablage der gescannten [Dokumente](#page-1-0)**

Nachdem die Papierbelege erfasst wurden dürfen diese erst vernichtet, wenn alle Vorgaben zur elektronischen Aufbewahrung erfüllt sind. In der Regel ist dies **nach 14 Tagen** der Fall, da innerhalb diesem Zeitraum alle Dokumente im Vier-Augen-Prinzip sichtgeprüft und revisionssicher archiviert wurden.

Während dieser Zeit genügt es die verarbeiteten Seiten (evtl. getrennt nach den Belegarten und mit einem Scandatum gekennzeichnet) übergangsweise in einem Schrankfach oder einer Kiste abzulegen, für den Fall, dass Sie von der TAA um einen erneuten Scan eines evtl. unleserlichen oder anderweitig nicht zu verarbeitenden Dokuments gebeten werden.

Beachten Sie, dass sich die "revisionssichere Archivierung" auf das Handels- und Steuerrecht bezieht. Im Zivilrecht (bspw. bei Garantieansprüchen) oder sonstigen bei Ihnen geltenden Rechtsbereichen gelten u. U. eigene Regelungen. Im Zweifel kann es von Vorteil sein davon betroffene Belege (bspw. den Kaufbeleg eines Druckers wg. Garantieansprüchen) nach dem Scan auszusortieren und zusätzlich auf Papier aufzubewahren.

Bei der taa gescannte Papierabrechnungen werden für 6 Monate (Veranstalterrechnungen), bzw. 12 Monate (Kostenrechnungen), vorgehalten um sie bei Bedarf über das System im Original zurückfordern zu können.

Zur datenschutzkonformen Entsorgung der gescannten Dokumente empfehlen wir die Datenvernichtung über einen lokalen Entsorgungsfachbetrieb durchführen zu lassen.

#### **Informativ:**

Handels- und steuerrechtlich relevante Daten und Dokumente sind für einen Zeitraum von 6 bzw. 10 Jahren aufzubewahren. In welcher Form die Aufbewahrung erfolgt ist dabei frei, sofern sie den Grundsätzen ordnungsgemäßer Buchhaltung entspricht und sichergestellt ist, dass die Wiedergabe oder die Daten

- 1. mit den empfangenen Handelsbriefen und den Buchungsbelegen bildlich und mit den anderen Unterlagen inhaltlich übereinstimmen, wenn sie lesbar gemacht werden,
- 2. während der Dauer der Aufbewahrungsfrist verfügbar sind und jederzeit innerhalb angemessener Frist lesbar gemacht werden können.

Folglich sind sämtliche Bücher und Aufzeichnungen aufzubewahren, die für die Besteuerung von Bedeutung sind:

- o Bücher (bei Kaufleuten Handelsbücher) und Aufzeichnungen, Inventare, Jahresabschlüsse, bestehend aus Bilanz und Gewinn- und Verlustrechnung, Lageberichte, Eröffnungsbilanz,
- o empfangene Handels- und Geschäftsbriefe,
- o Wiedergaben der abgesandten Handels- und Geschäftsbriefe,
- o Buchungsbelege,
- o sonstige Unterlagen, soweit für die Besteuerung von Bedeutung.

Das HGB und die AO geben also die Grundlagen für die Speicherung, unabhängig ob in Papierarchiven oder elektronischen Systemen, vor:

- o Ordnungsmäßigkeit
- o Vollständigkeit
- o Sichern des Gesamtverfahrens
- o Schutz vor Veränderung und Verfälschung
- o Sicherung vor Verlust
- o Nutzung durch Berechtigte
- o Einhaltung der Aufbewahrungsfristen
- o Dokumentation des Verfahrens
- o Nachvollziehbarkeit

ΤΔΔ

**Scanning** 

- o Prüfbarkeit
- o Verfügbarkeit

Diese Kriterien sind fachlich definiert und bedürfen der Interpretation, wenn es um die Umsetzung in technischen Systemen geht.

### <span id="page-9-0"></span>**3.5 Pflege und [Reinigung](#page-1-0) des Scanners**

**Reinigen Sie Ihren Scanner regelmäßig** mit einem Mikrofasertuch. Halten Sie die Plexiglas-Scheiben im Scannergehäuse frei von Staub und Verklebungen. Beobachten Sie die Vorschaugrafiken beim Scannen ob evtl. Streifen entstehen. Reinigen Sie den Scanner direkt und scannen sie streifige Dokumente neu.

**Wichtig:** Verwenden Sie **keine alkoholhaltigen Reiniger** da diese das Glas trüben!

Führen Sie regelmäßig die im Scannerhandbuch empfohlenen **Wartungsarbeiten** am Scanner durch (bspw. Austausch der Einzugsrollen nach x Seiten).

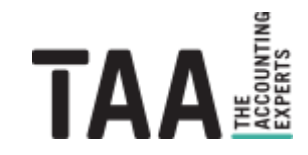

### <span id="page-10-0"></span>**3.6 [Scanner-Empfehlung](#page-1-0)**

Grundsätzlich können alle Scanner zur Erfassung von webinvoice-Dokumenten verwendet werden, sofern sie eine gute Bildqualität bei einer akzeptablen Dateigröße liefern (lässt sich anhand eines Testscans vorab testen) und eine der zur Verfügung stehenden [Übertragungswege](#page-7-0) unterstützen. Eine konkrete Empfehlung auszusprechen ist bei der Vielzahl an Herstellern und Modellen nicht möglich und hängt davon ab, wie das Gerät anderweitig eingesetzt werden soll.

Beispielsweise haben **Multifunktionsgeräte** den Vorteil, dass sie hauptsächlich als Kopierer eingesetzt werden und "nebenbei" zusätzlich als Scanner genutzt werden können. Multifunktionsgeräte ersparen die Anschaffung eines weiteren Geräts. Allerdings bieten sie in aller Regel nicht die Möglichkeit Dokumente über ein Trennblatt voneiner zu trennen. Üblicherweise muss jedes Dokument einzeln eingelegt und gescannt werden um unterschiedliche Belege voneinander zu trennen.

Am PC angeschlossene **Arbeitsplatzscanner** unterstützen wiederum häufig den Einsatz von Trennblättern, die bei der Vorsortierung zwischen die Dokumente gelegt werden können um sie "in einem Rutsch" scannen zu können. Außerdem kann das Ergebnis am Monitor kontrolliert werden bevor es an die TAA übertragen wird. Allerdings bedeuten sie oft eine zusätzliche Anschaffung, die individuell abgewogen werden muss.

Innerhalb der TAA haben sich, neben größeren Produktionsscanner der Firma Canon, [Arbeitsplatzscanner](http://www.fujitsu.com/emea/products/de/scanners/wgd/) von Fujitsu mit einem gutem Preis-Leistungs-Verhältnis und einer einfach zu bedienenden ScandAllPro-Scansoftware durchgegsetzt. Bspw. der Scanner **fi-7160** oder sein Vorgänger fi-6130z. Da die Geräte bei der TAA selbst eingesetzt werden besteht die Möglichkeit, alle Scaneinstellungen und die benötigten Scanjobs vorzubereiten und bereits fertig eingestellt an den Scan-Arbeitsplatz zu übertragen.

Falls Sie einen Fujitsu-Arbeitsplatzscanner einsetzen scannen Sie bitte wie folgt:

- 1. Trennen Sie die Belege nach der Belegart und einseitigen, mehrseitigen und doppelseitigen Belegen wie [beschrieben.](#page-5-0)
- 2. Starten Sie ScandAllPro und wählen Sie das zum Stapel passende Scan-Profil in der Dropdownliste aus:

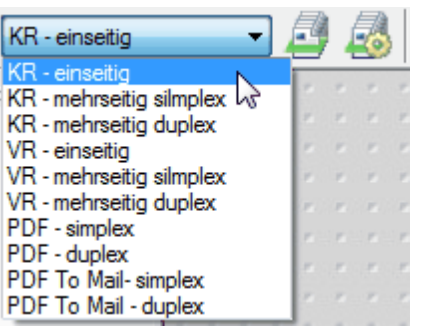

3. Starten Sie den Stapel-Scan über das Icon rechts neben der Auswahlliste:

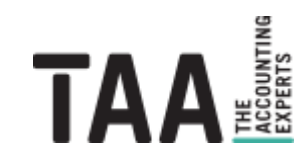

4. Kontrollieren Sie die Dokumententrennung links und Qualität der Belege in der Dokumentenvorschau rechts:

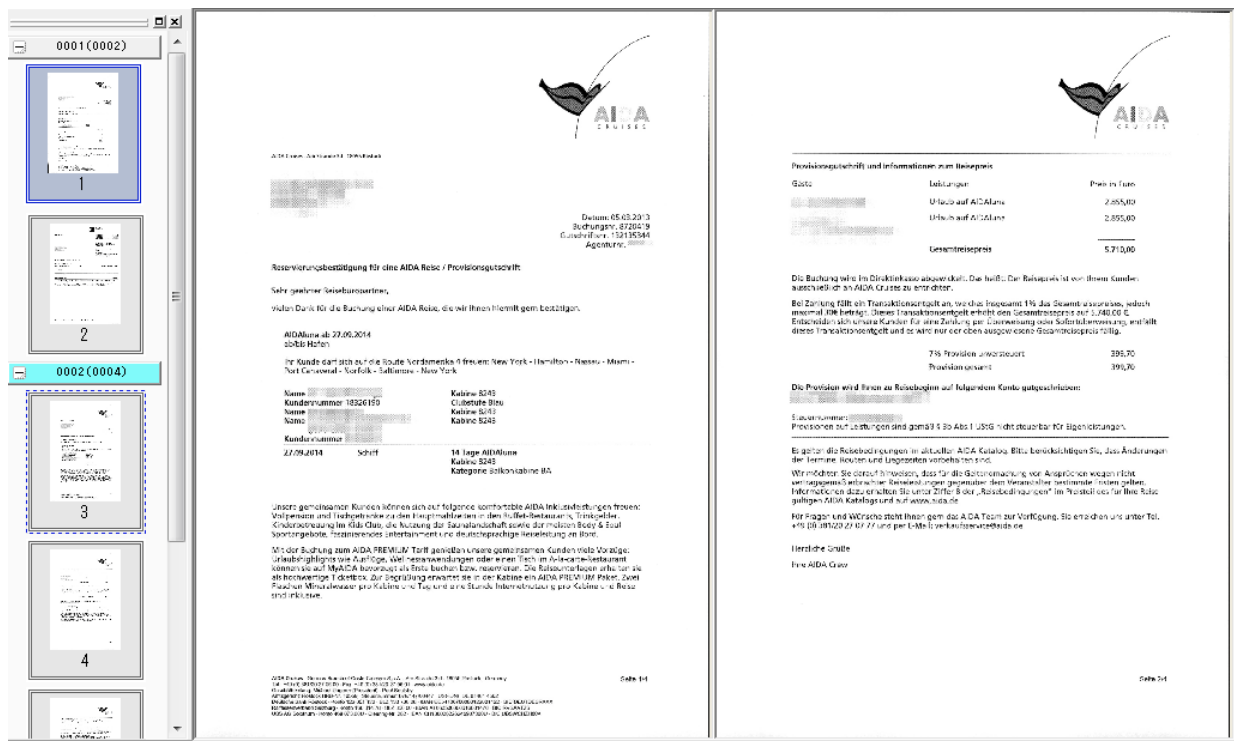

Nutzen Sie folgende Symbolleisten zur Darstellung der Belege:

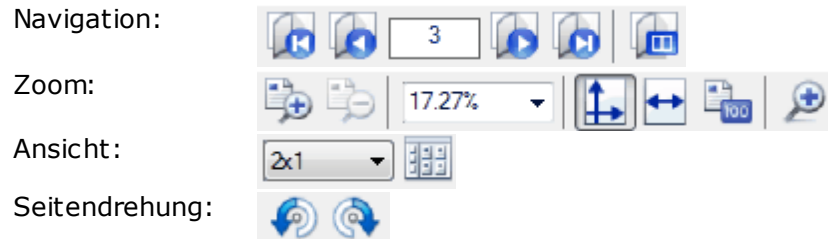

Tauschen Sie unleserliche Seiten aus oder ergänzen Sie evtl. fehlende Seiten innerhalb eines Dokuments:

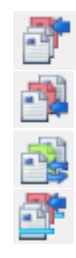

Weitere Seiten am Ende anfügen

Weitere Seiten an der ausgewählte Stelle einfügen

Ausgewählte Seiten ersetzen

Seiten an das ausgewählte Dokument anfügen

5. Werden alle Dokumente korrekt angezeigt speichern Sie den Stapel:

Je nach Einstellung werden die Dokumente automatisch auf einen FTP-Server [übertragen](#page-7-0) oder laden Sie die lokal zwischengespeicherten Belege manuell auf den FTPES-Server.

6. Legen Sie die gescannten Abrechnungen [übergangsweise](#page-8-0) in der Nähe des Scanarbeitsplatzes ab und vergessen Sie nicht den Scanner regelmäßig zu [reinigen](#page-9-0).

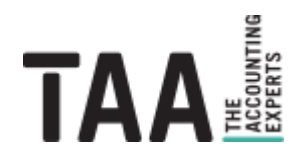

**Scanning** 

# <span id="page-12-0"></span>**4 [E-Mail-Übermittlung](#page-1-0)**

Elektronische Abrechnungen werden unverändert als solche an webinvoice gesendet, statt sie auszudrucken und in Papierform weiterzuleiten oder zu scannen.

Gültige Dateiformate sind **PDF**, **TIFF** oder **JPEG**. Proprietäre Formate wie DOC(x) oder XLS(x) können nicht verarbeitet werden.

#### **Grundsätzliche Regeln für die Weiterleitung von E-Mails**

- · Leiten Sie E-Mails mit elektronischen Abrechnungen unverändert an die entsprechenden Inbox-E-Mailadressen weiter, die Ihnen von der taa mitgeteilt wird.
- · Leiten Sie immer die **vollständige E-Mail inkl. aller Anlagen** weiter.
- · Lassen Sie auch den Betreff und Text der E-Mail unverändert, da dieser ggf. als Indexkriterium beim Import benötigt wird.
- · Zusätzliche Angaben in der E-Mail werden bei der automatischen Verarbeitung in der E-Mail-Inbox ignoriert.
- · Schicken Sie **keine Mails mit einem Link zum Download** eines Dokuments aus einem Download-/Cloud-Portal sondern fügen Sie das Dokument als Anlage in eine Mail an.

### **Nutzung der korrekten E-Mail-Adresse**

- · Bitte beachten Sie, dass die korrekte E-Mail-Adresse für Kosten- und Veranstalterrechnungen genutzt wird.
- · Bei der E-Mail Übermittlung ist insbesondere zu beachten, dass an die Inbox-Adressen **ausschließlich Original-PDF-Dateien** gesendet werden dürfen und keinesfalls selbst eingescannte Dokumente
- · Für selbst eingescannte Dokumente werden ggf. eigene E-Mail Adressen eingerichtet, die eine nachgelagerte Bildoptimierung ermöglichen
- · Belege, die über den falschen Job erfasst wurden, müssen durch den Buchhalter aussortiert und komplett neu erfasst werden, dies verursacht einen deutlichen Mehraufwand sowie Zeitverzögerungen

Achten Sie darauf jede Abrechnung **nur einmal weiterzuleiten**, da diese andernfalls anschließend als Doublette in webinvoice auflaufen.

Leiten Sie E-Mails grundsätzlich **unkommentiert und unverändert** mit dem Original-Text weiter.

### <span id="page-12-1"></span>**4.1 Umgang mit Dokumenten von [Download-Portalen](#page-1-0)**

Dokumente, die über Download-Portale der Leistungsträger werden, können anschliessend ebenfalls per E-Mail an webinvoice übermittelt werden. Fügen Sie eine oder mehrere Portalabrechnungen (separate Dateien pro Abrechnung) in eine E-Mail, notieren Sie den Namen des Veranstalters oder Lieferanten im Betreff und senden sie die E-Mail an die von der taa mitgeteilte Inbox-E-Mailadresse.

Bitte beachten Sie, dass die TAA den Download von Dokumenten aus Internetportalen nicht eigenständig durchführt. Dieser ist durch den Kunden selbst vorzunehmen. Die automatisierte elektronische Posteingangsverarbeitung wird E-Mails, die lediglich einen Download Link enthalten, igorieren.

### <span id="page-13-0"></span>**4.2 Zulässige Dokumente und [Dateiformate](#page-1-0)**

### **Zulässige Dokumente**

Alle Dokumente, die in den Buchhaltungs-Workflow (Rechnungsarchiv) gesteuert werden sollen, müssen zwingend eine Rechnungsstruktur aufweisen. Achten Sie besonders darauf, dass der Beleg alle notwendigen Informationen enthält, um diesen Ihrem Unternehmen zuzuordnen (mindestens Ihre Empfänger-Adresse).

### **Unzulässige Dokumente**

Nicht für Verarbeitung in webinvoice geeignet und somit nicht zur Übermittlung zulässig sind folgende Dokumente:

- · **Zahlungsavise von Veranstaltern, Lieferanten oder Kunden** (hier dürfen ausschließlich die Einzelrechnungen übermittelt werden)
- · **Dokumente ohne Rechnungsstruktur** (Absender, Empfänger, Betrag, Datum, etc.)
- · **Falsch adressierte Dokumente** (z.B. Reisebestätigungen an den Endkunden ohne Hinweis auf das betr. Reiseunternehmen)
- · **Screenshots**
	- (z.B. von Homepages)
- · **Fotos**
	- (z.B. Handyfotos)
- · **Dokumente mit schlechter Bildqualität** (siehe Qualitätsvergleich beim [Scanning](#page-6-0))

### **Zulässige Dateiformate**

Folgende Dateitypen dürfen an webinvoice übermittelt werden:

- ·ohne Passwortschutz und ohne Einschränkungen bei der Weiterverarbetung z.B. in Form von Sicherheitseinstellungen
- · **TIF(F)**
- · **JPEG**

#### **Unzulässige Dateiformate**

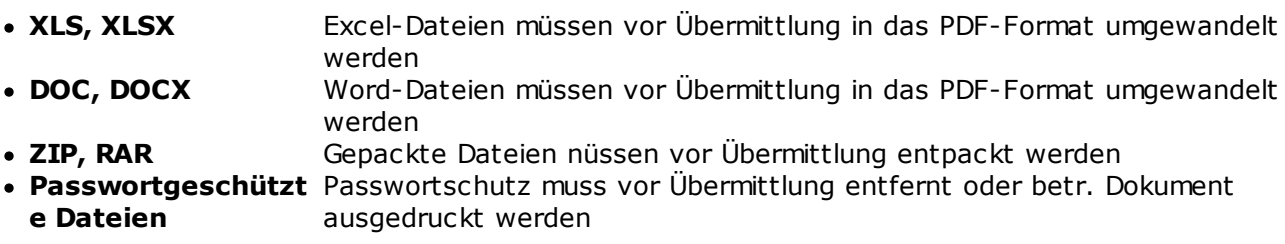

Eine Verarbeitung von Passwortgeschützten Dateien kann insbesondere deshalb nicht erfolgen, da die notwendigen Informationen zum entschlüsseln der betroffenen Datei nicht vorliegen.

### <span id="page-13-1"></span>**4.3 Folgen bei falsch [übermittelten](#page-1-0) Dokumenten**

Bei Erhalt von unzulässigen Dokumenten oder Dateiformaten wird das betr. Dokument von unserem Scanning-Team aus der Bearbeitung entfernt.

Eine Rück-Übermittlung an den Absender oder Buchhalter kann nicht erfolgen.

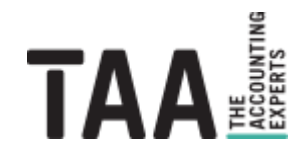

Travel Agency Accounting GmbH Lützeltaler Straße 5c 63868 Großwallstadt

Telefon +49 (0) 60 22 / 200 – 4 Telefax +49 (0) 60 22 / 200 – 700

info@taa.de www.taa.de

Alle Rechte vorbehalten.

Das vorliegende Dokument und seine Inhalte sind urheberrechtlich geschützt. Jede Nutzung in anderen als den gesetzlich zugelassenen Fällen ist nicht erlaubt und bedarf der vorherigen schriftlichen Zustimmung des Rechteinhabers. Dies gilt insbesondere für das öffentliche Zugänglichmachen via Internet, Vervielfältigungen und Weitergabe. Zulässig ist das Speichern und Ausdrucken für persönliche Zwecke.

Falls das Dokument auf Seiten im Internet verweist oder verlinkt wurden diese nach sorgfältigen Erwägungen ausgewählt. Auf Inhalt und Gestaltung haben wir keinen Einfluss. Alle genannten Produktnamen und zitierten Handelsmarken und Copyrights unterliegen dem eigentumsrechtlichen Schutz ihrer jeweiligen Eigentümer.

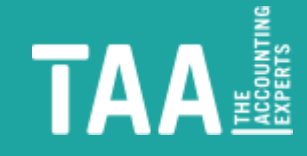